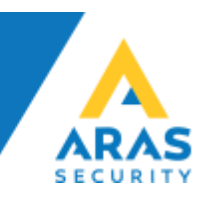

Rev.11-02-2019

# DALM IP Sändare med NOX

Detta dokument beskriver de nödvändiga stegen för att ansluta DALM till NOX.

## **Översikt**

Användning av DALM tillsammans med NOX tillåter överföring av larm och händelser via SIA DC-09(IP) samt fjärrstyrning via både fast nätverk och mobilt.

### **Hårdvarukrav**

DALM version 3.2.4.1 eller senare.

#### **Anslutning**

Anslut nätverkskablarna till: Eth1 = Kundens nätverk Eth2 = NOX centralen

## **NOX Config**

Konfigurera NOX för att använda DALM som en SIA DC-09 mottagare i SIA IP enheten.

Under Mottagare fliken, skriv in IP adressen som DALM har fått via kundens nätverk (fast/static) och port 18500.

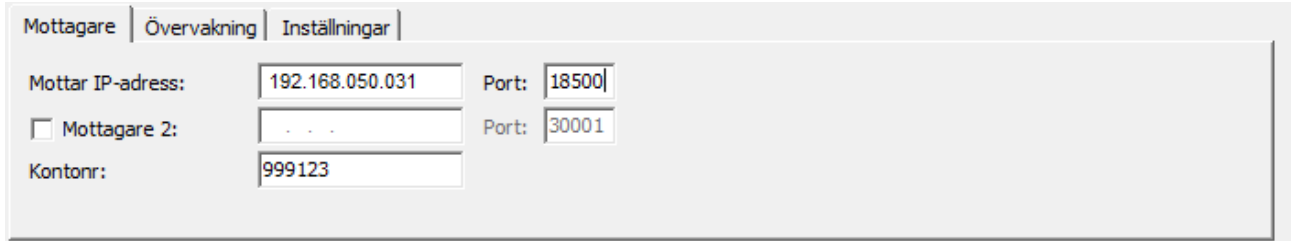

#### Under Övervakning fliken, sätt Övervakningsmeddelandetid till 30 sekunder.

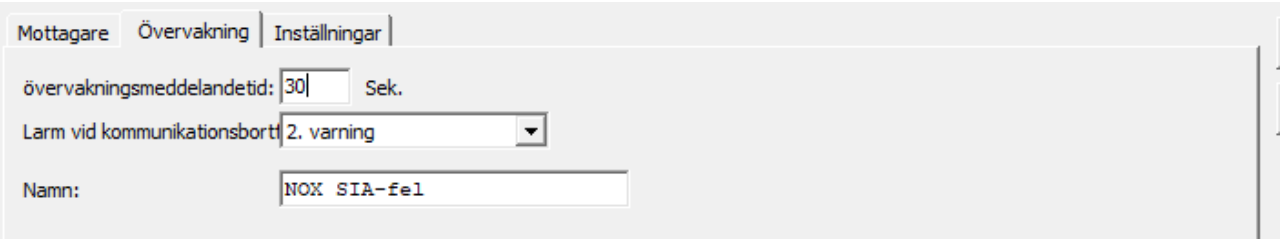

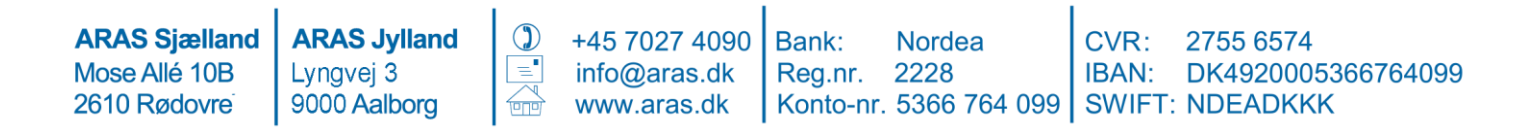

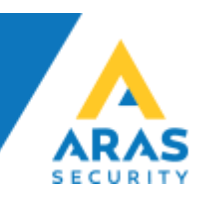

Under Inställningar, välj SIA IP DC-09 och bocka i Kryptering.

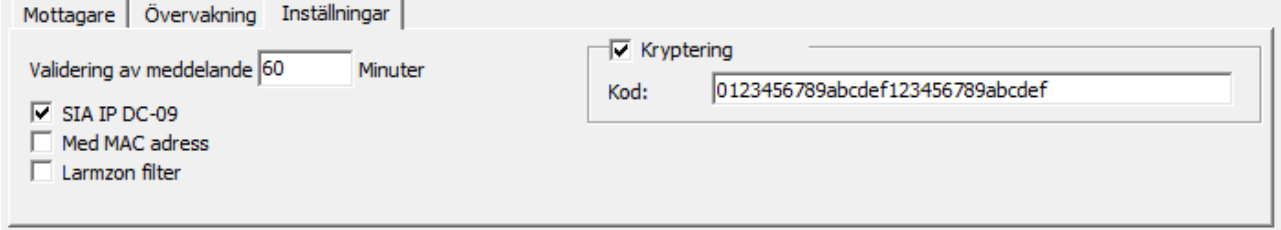

## **DALM Konfiguration**

För att programmera DALM sändaren, måste man först sätt i ett olåst SIM kort. Dalm konfigureras via EasyWebManager portal: ewm.dualtech.se.

För att aktivera DALM´s NOX funktioner, välj produkt:

'DALM 1000 AS' eller 'DALM 3000 AS'.

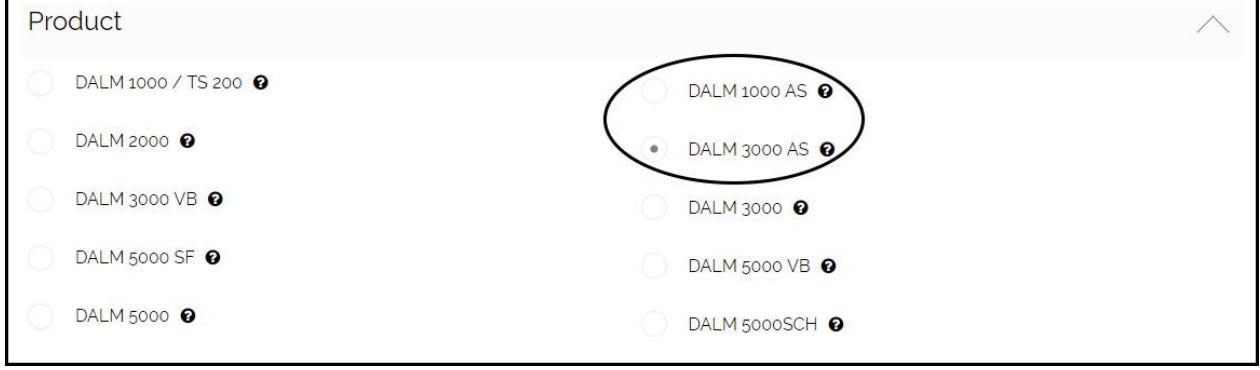

För att överföra larm via DC-09, rekommenderas det att välja en fast IP adress. Denna adress och port 18500 måste också fyllas i som mottagarens adress i DC-09 konfigurationen i NOX systemet.

#### OBS.

Klicka inte i "MENU ACCESS" om installationen endast har internet via GPRS/3G/4G, annars kommer fjärruppkopplingen trigga ett larm som kommer avbryta fjärruppkopplingen.

**ARAS Sjælland** Mose Allé 10B 2610 Rødovrei

**ARAS Jylland** Lyngvej 3 9000 Aalborg

 $\circled{)}$ 

+45 7027 4090 info@aras.dk www.aras.dk

Bank: Reg.nr. 2228

**Nordea** CVR: Konto-nr. 5366 764 099 | SWIFT: NDEADKKK

2755 6574 IBAN: DK4920005366764099

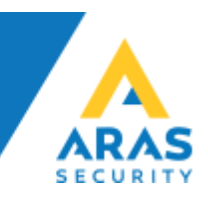

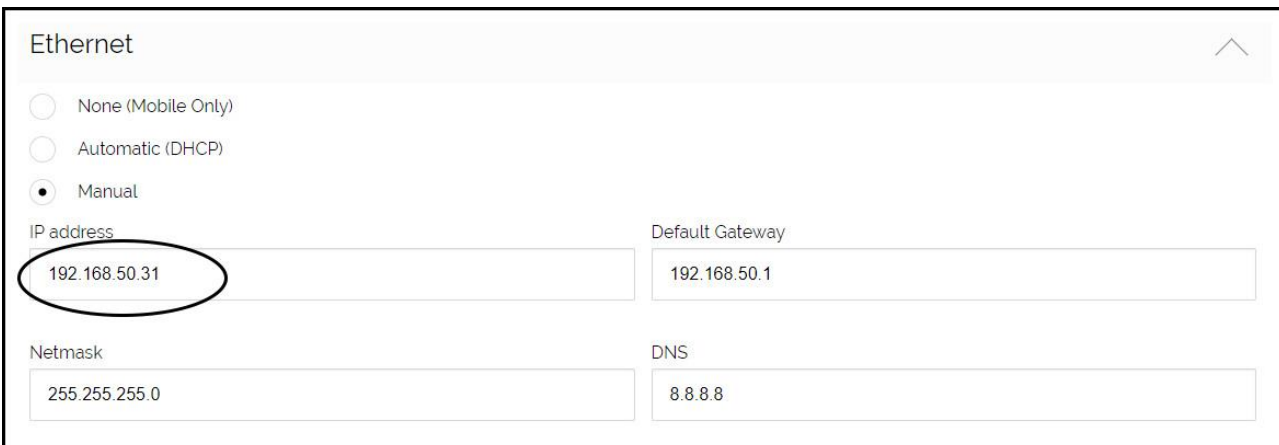

#### Välj Serial Port Funktionality 'NOX'. Detta tillåter DC-09(IP) att skicka larm.

**ARAS Sjælland** 

Mose Allé 10B

2610 Rødovre

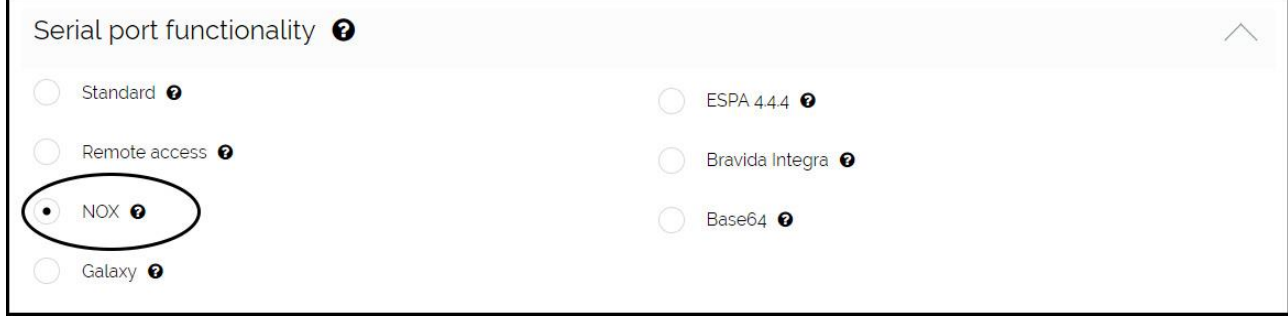

#### At Remote Access via Ethernet, enter the NOX panels IP address. Port forwarding kommer bli accepterat på TCP ports 4321, 4322 och 6251 på denna adress.

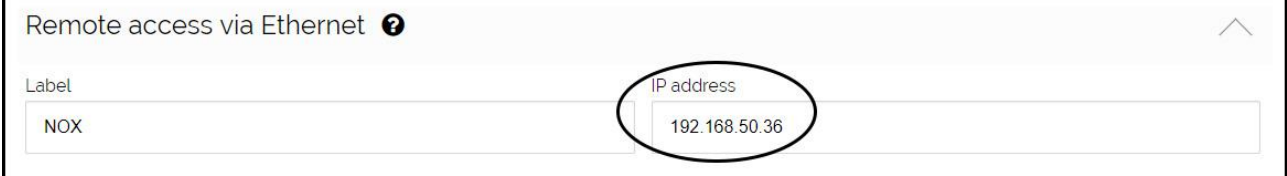

**ARAS Jylland**  $\circled{)}$ +45 7027 4090 Bank: **Nordea** CVR: 2755 6574 닼 Lyngvej 3 info@aras.dk Reg.nr. 2228 IBAN: DK4920005366764099 9000 Aalborg www.aras.dk Konto-nr. 5366 764 099 | SWIFT: NDEADKKK  $\overline{CD}$ 

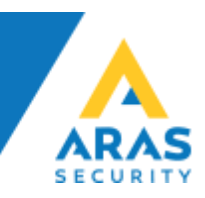

Under Input/Receiver tabellen, skall ' Serial Comm Error' och 'NOX' larm osv. bockas i.

Serial Comm Error kontrolleras av DALM, om inget godkänt meddelande har mottagits via IP eller seriell kommunikation under 90 sekunder.

Om man önskar fler medelande som tex nätverksfel och sabotage, så skall de bockas i här.

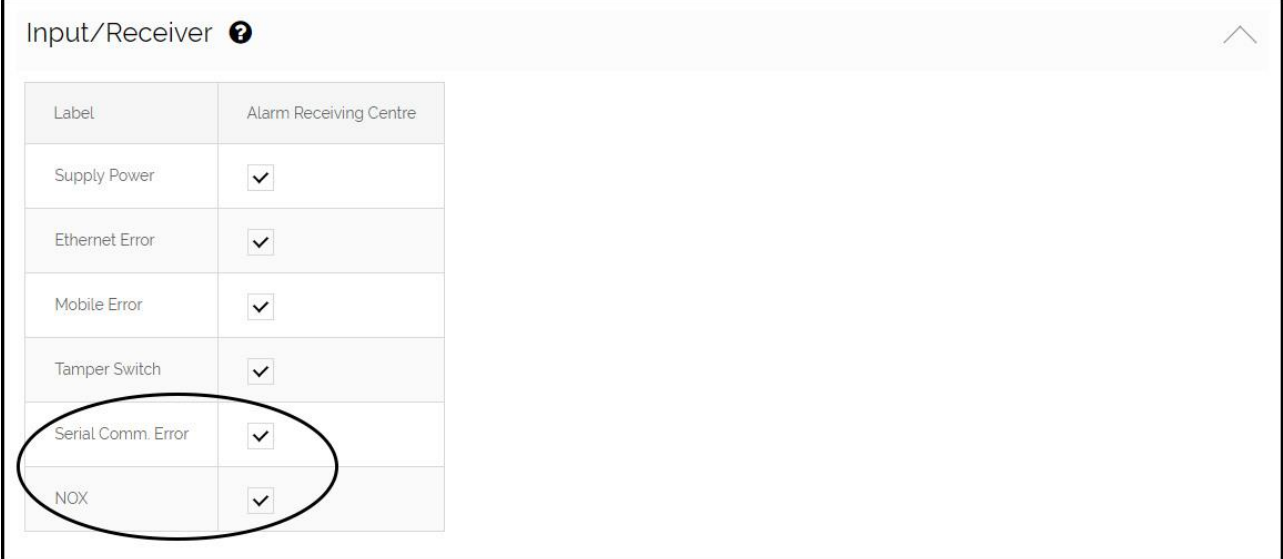

**ARAS Sjælland** Mose Allé 10B 2610 Rødovrei

**ARAS Jylland** Lyngvej 3 9000 Aalborg

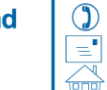

+45 7027 4090 info@aras.dk www.aras.dk

Bank: Reg.nr. 2228

**Nordea** CVR: Konto-nr. 5366 764 099 | SWIFT: NDEADKKK

2755 6574 IBAN: DK4920005366764099

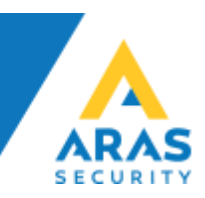

# **DRAC Konfig**

I DRAC.exe konfigurations filen, sätts IP portarna 4321, 4322 och 6251.

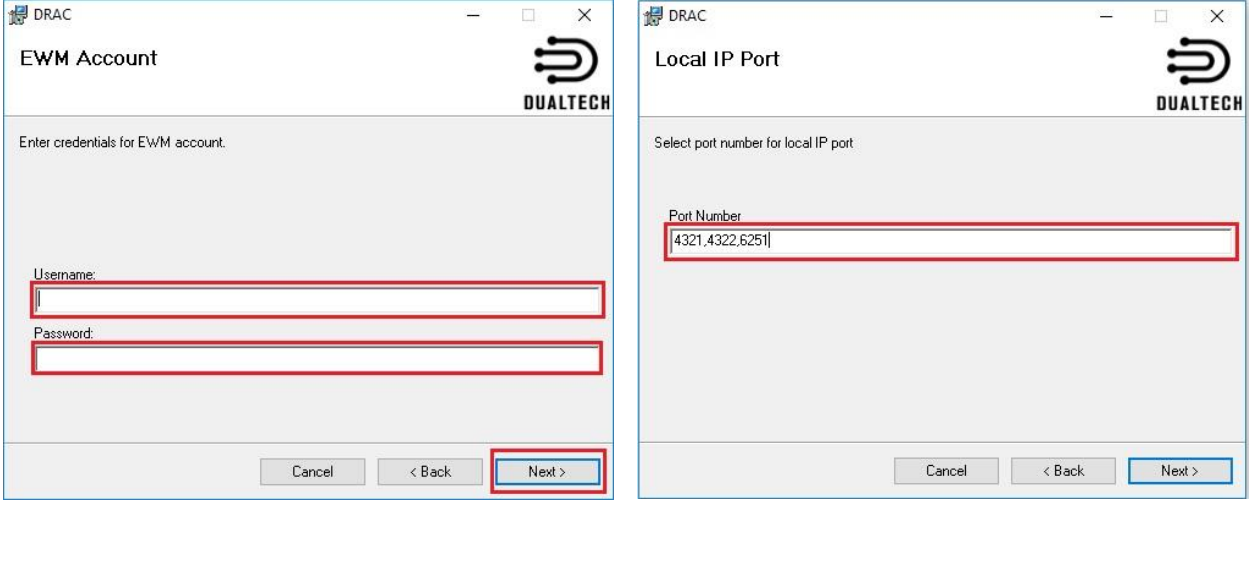

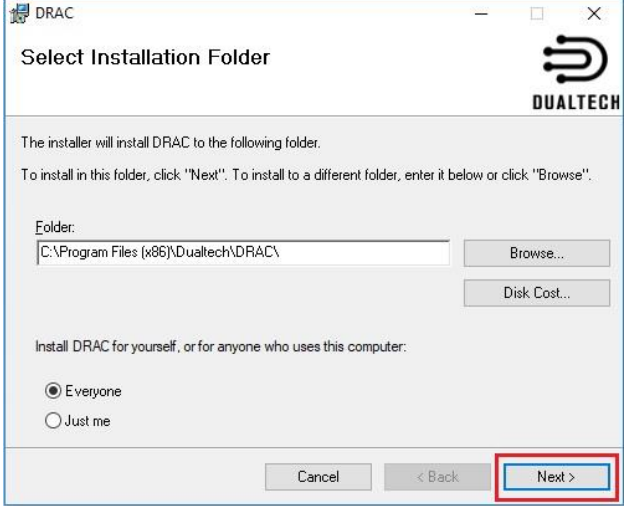

Dualtech Remote Access Client  $\Box$  $\times$ Modem IP **Local Port** EWM ID Remote Unit Flags ProtVer Status Action  $\overline{\mathbf{0}}$ 4321,4322,6251 Connect

I NOX Config och PC control, fyll i IP adress 127.0.0.1

**ARAS Sjælland** Mose Allé 10B 2610 Rødovre

**ARAS Jylland** Lyngvej 3 9000 Aalborg

 $\circled{)}$ +45 7027 4090 info@aras.dk www.aras.dk

Bank: **Nordea** 2228 Reg.nr. Konto-nr. 5366 764 099 | SWIFT: NDEADKKK

CVR: 2755 6574 IBAN: DK4920005366764099